# CREATING TUTORING APPOINTMENTS IN NAVIGATE

# NAVIGATE Your First Stop for Success

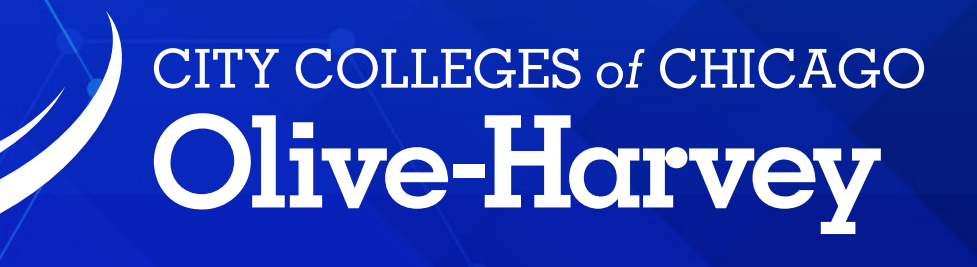

#### Visit www.ccc.edu/coronavirus for COVID-19 updates and guidance.

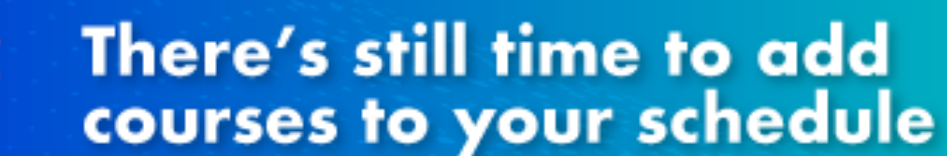

**REGISTED** 

# First go to

WELCOME

**City Colleges** 

Service Services States

Student

# » Additional Links

- Academic Calendar: View Upcoming Registration Dates
- Learn more about the application process

• Tuition Payment Options

- 
- COVID-19 Updates and Information
- 
- 

https://cccihprd.ccc.edu/psp/cccihprd/EMPLOYEE/EMPL/?cmd=logout&zSrc=GUE...

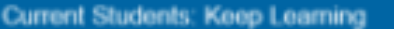

**Virtual Student Services** 

# my.CCC.edu

#### **LOGIN**

**Forgot Password?** Login

#### **Zh Classes**  $\mathsf{D}$  Se

arch for classes and see dates, times, descriptions and availability.

#### **Class Search Guide**

Use this guide to help navigate the class search and to get the best results.

### » Need Help Logging In?

Find out how to locate your username or reset your password.

#### » Want to Learn More?

Explore your career options and find the City Colleges program that works for you.

• Virtual Student Services

- Fresh Start Debt Relief Program
- Daily Health Self-Screening
- Academic Catalog

#### **Planned System Maintenance**

# my.CCC.edu

# ▼ Student Home **Academic Records** Announcements View the classes you have taken. **U-Pass Opt-In Agreement COVID-19 Emergency Fund Application** • Download the Navigate App Today CCC's Response to COVID-19 • Protect Yourself Against Cyber Attacks • Make Tuition Payment Arrangements View More... **Academic Progress Student Finance Account** An at-a-glance view of where you are in your academic journey. View student account overview. **OM** Complete **B** Payment Due **Quick Access rofile** Helpful tools and links. View your personal information. 773-COLLEGE  $\parallel \frac{1}{\sqrt{2}}\parallel$  LIVE CHAT  $\parallel$  ? ONLINE HELP

 $\bullet$ 

Waiting for cccihprd.ccc.edu...

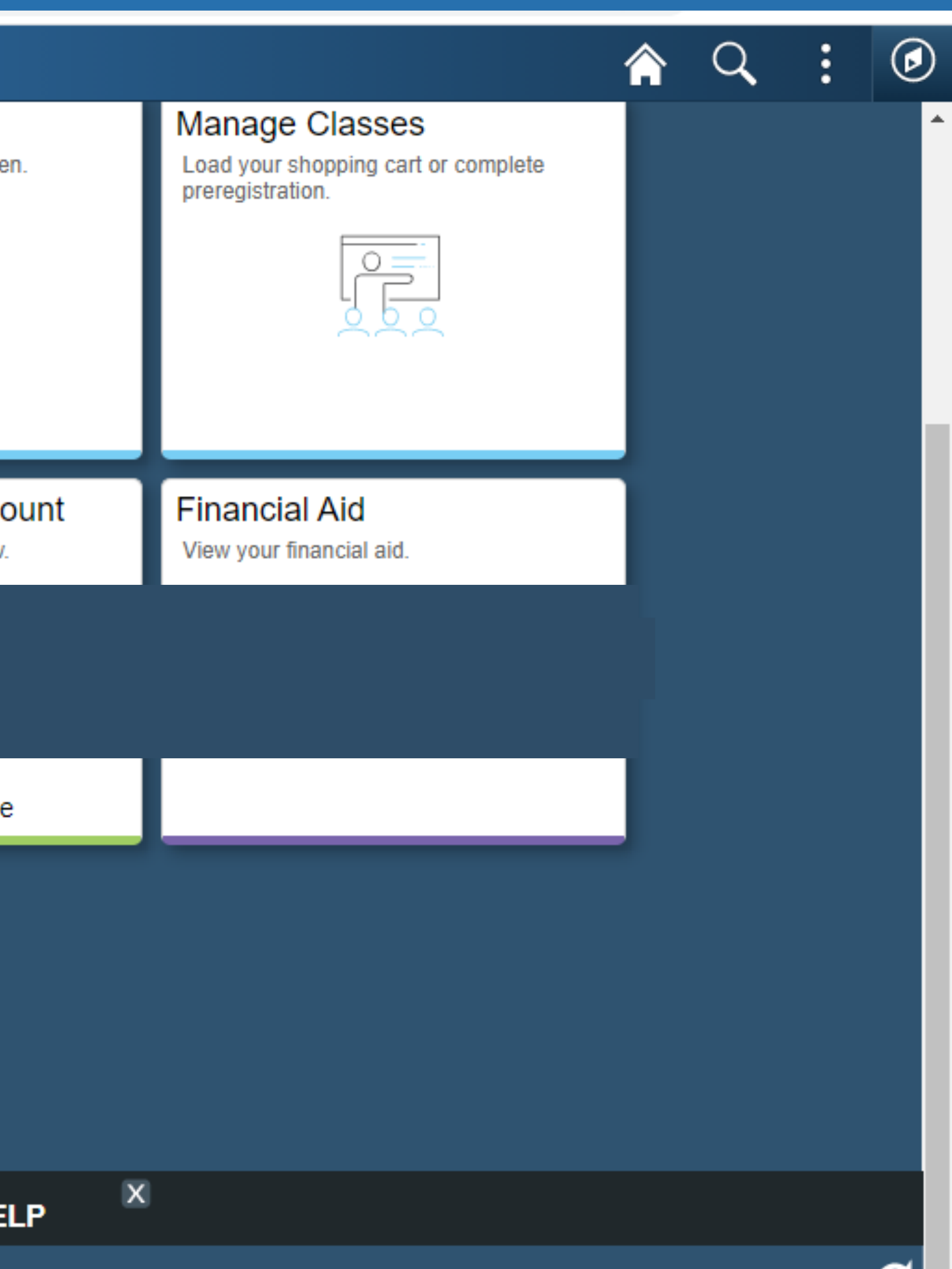

< Student Home

## **Quick Access**

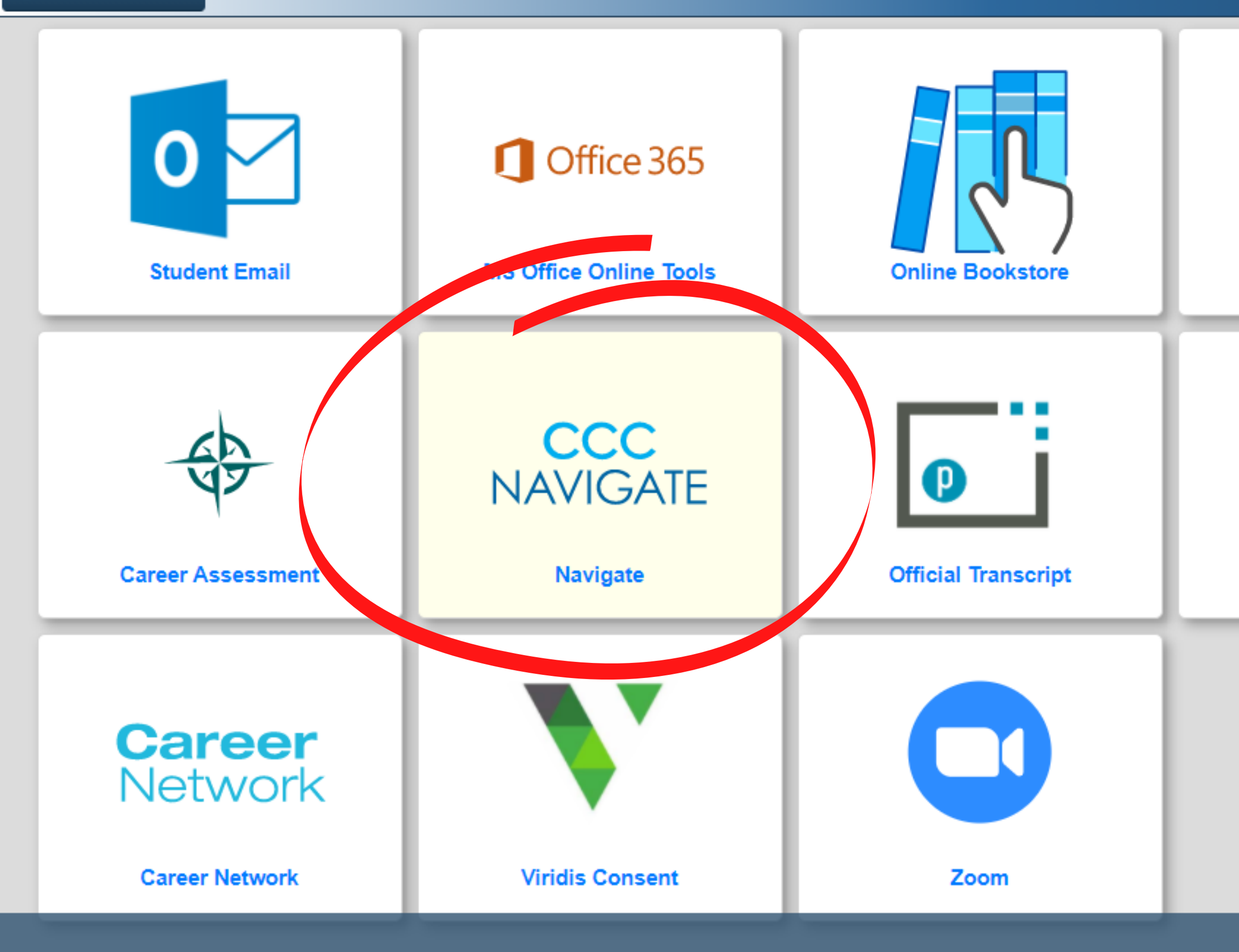

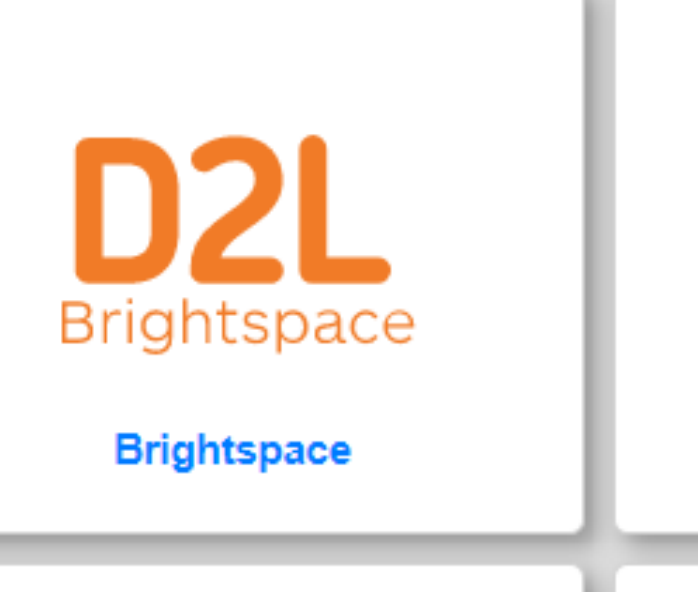

**Library Search Tool** 

A Q

 $\circledcirc$ 

 $\ddot{\ddot{\cdot}}$ 

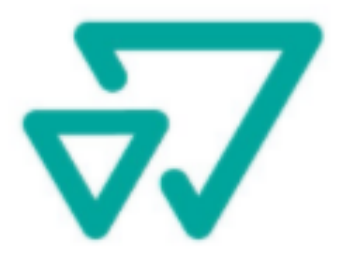

**Transferology** 

# timetrade

**Time Trade** 

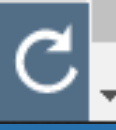

# Welcome to<br>City Colleges of Chicago

Complete your degree in a way that best fits your life. Find a major for school that fits your interests and talents. Select courses that fit your schedule and preferences. Stay on track to achieve your goal, from day 1 through graduation. Always know what you need to do and when you need to do it.

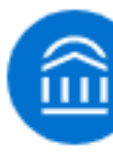

https://cc-chicago.navigate.eab.com/api/v1/auth/login/

© 2020 EAB

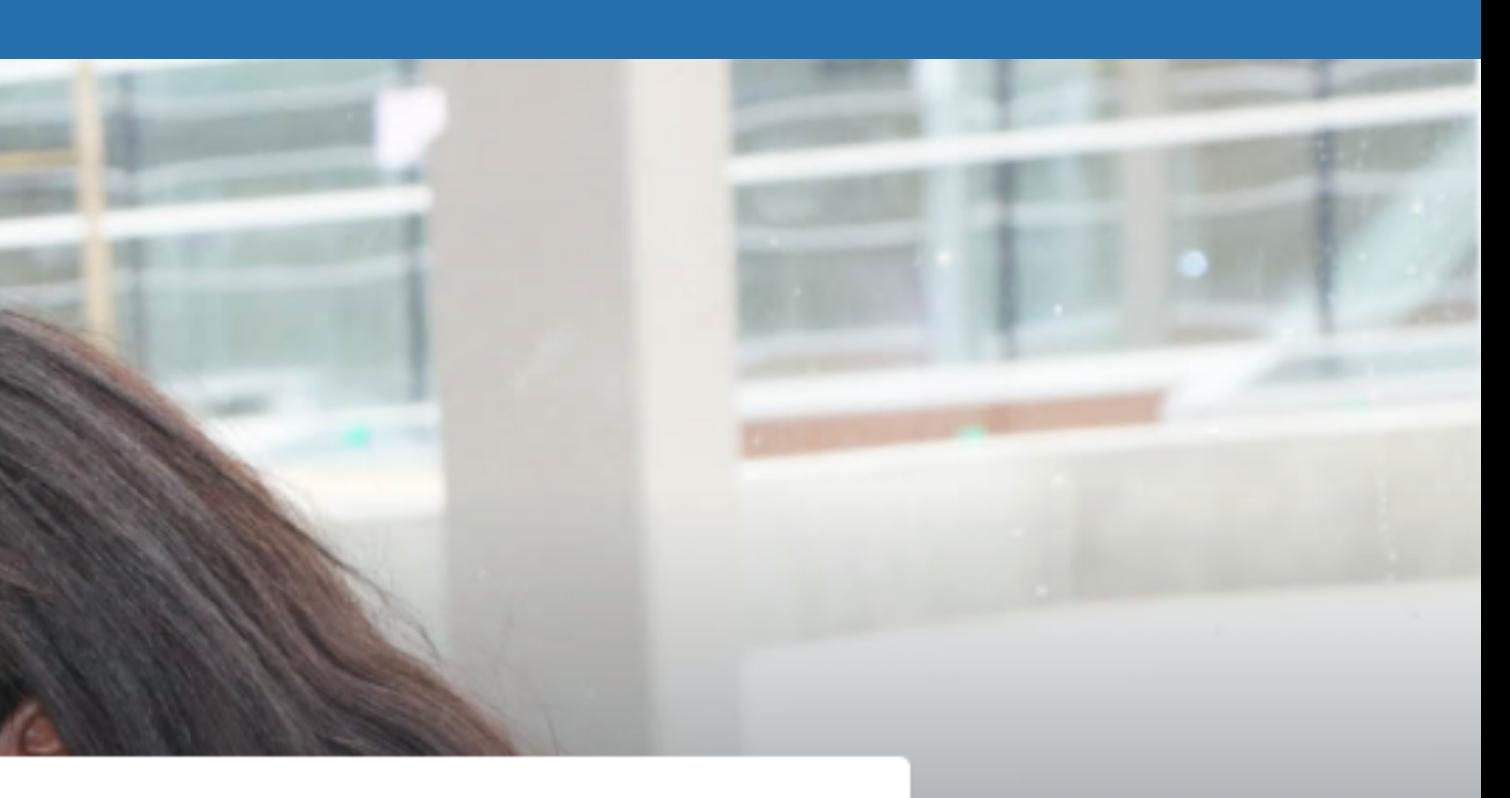

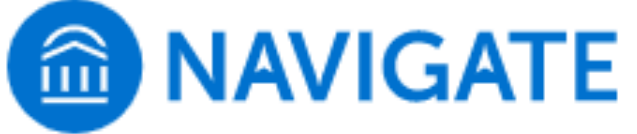

Login with your school account<sup>®</sup>

Need help logging in?

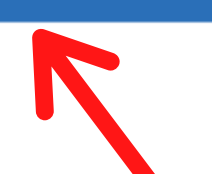

EAB Home (Opens new window) <a>[9]</a> Privacy Policy (Opens new window)<a>[9]</a> Terms of Use

#### CITY COLLEGES OF CHICAGO

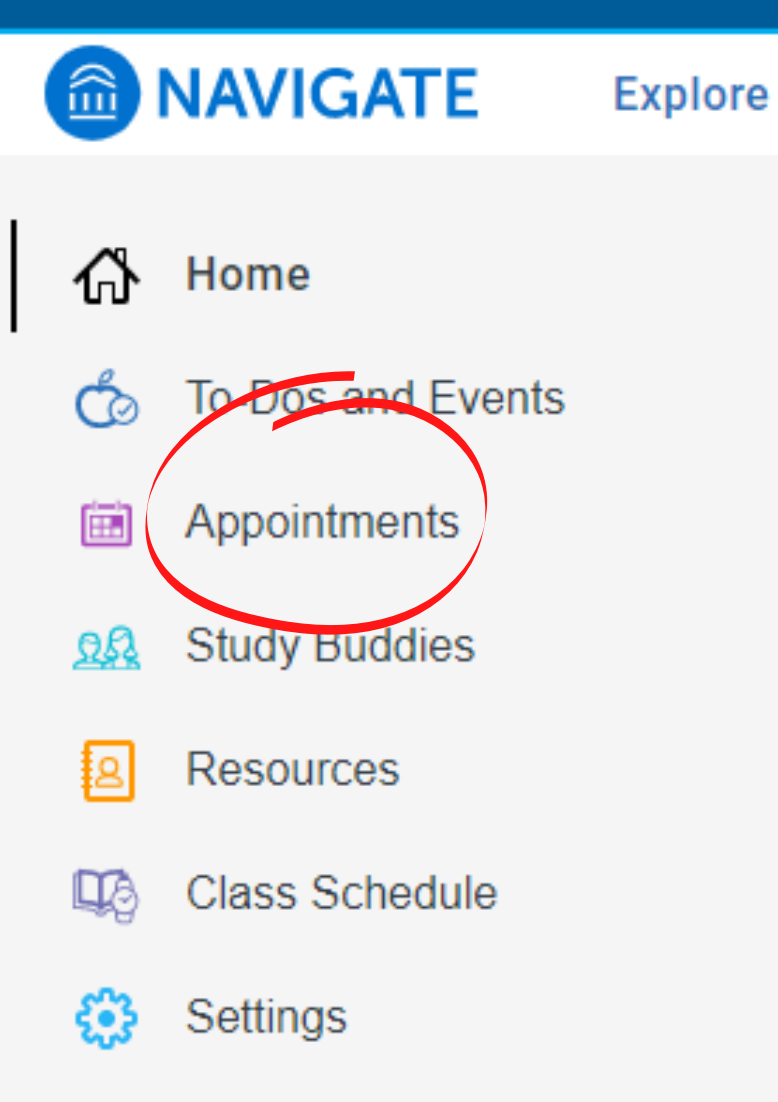

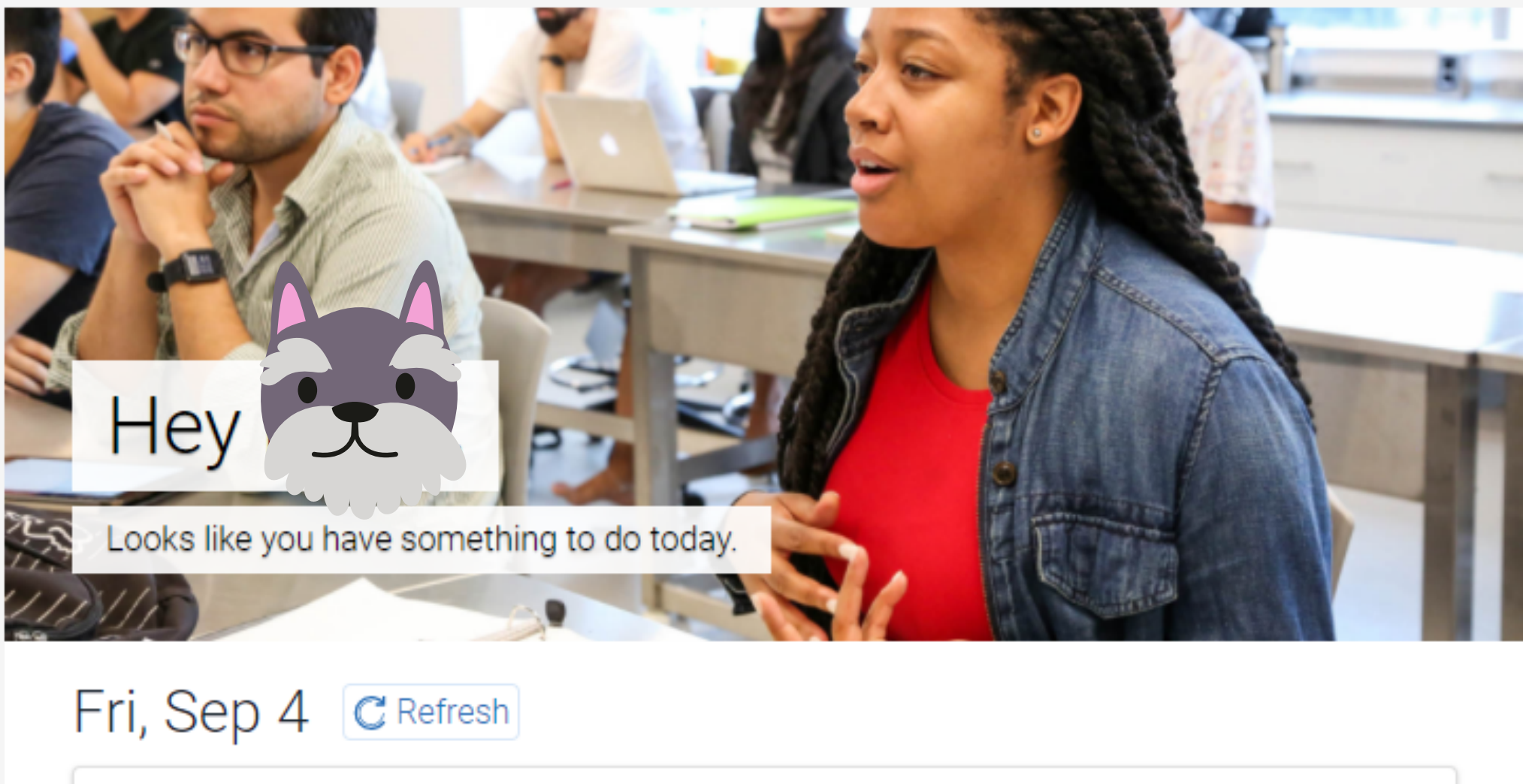

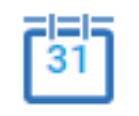

You have 5 events happening today Check them out

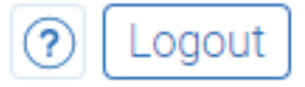

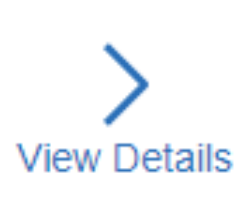

## $\zeta$  Go back

# My Appointments

**Upcoming** Active Past

Holiday on September 7th + 23 more 画 Mon, Sep 7 at 8:00 am

Schedule an Appointment

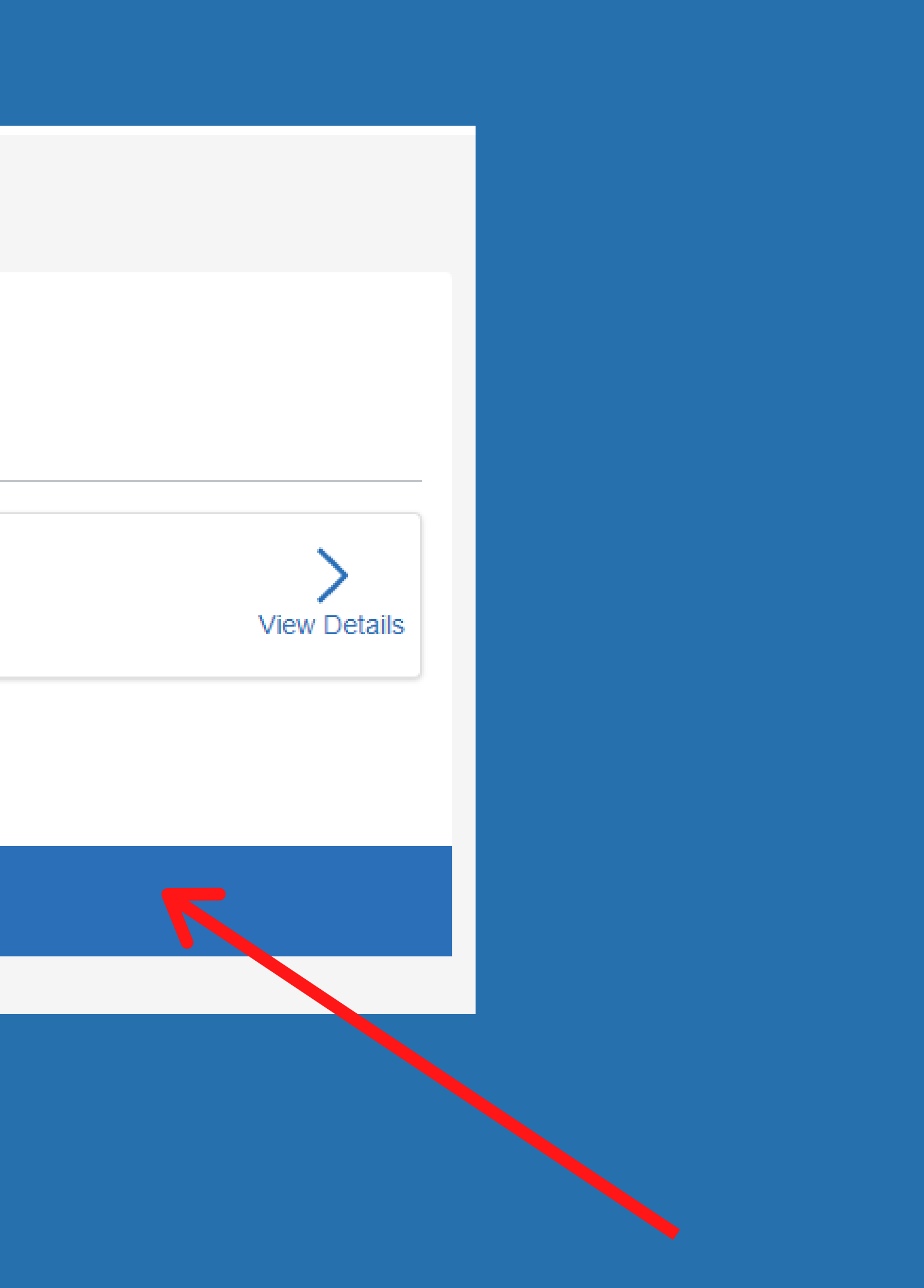

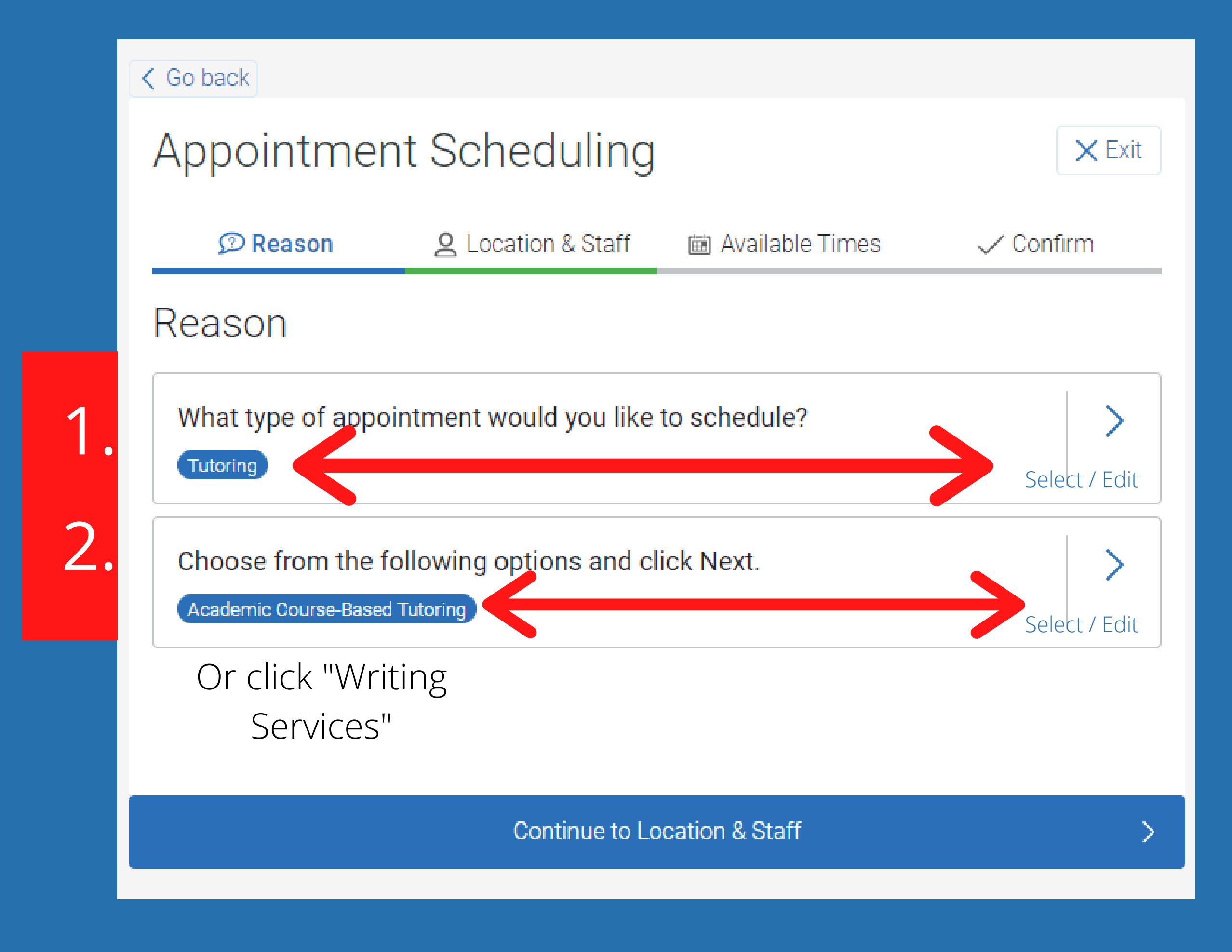

### < Go back

# Appointment Scheduling

**<Back to Location and Staff** 

What location do you prefer?

◯ (Online) Academic Support - Wright Tutoring and Writing Center Via Zoom

◯ (Online) Truman Math Center/CIS Lab via Zoom

◯ Daley Tutoring - Virtual Tutoring Via Zoom

O (Online) OHC Virtual Tutoring Via Zoom

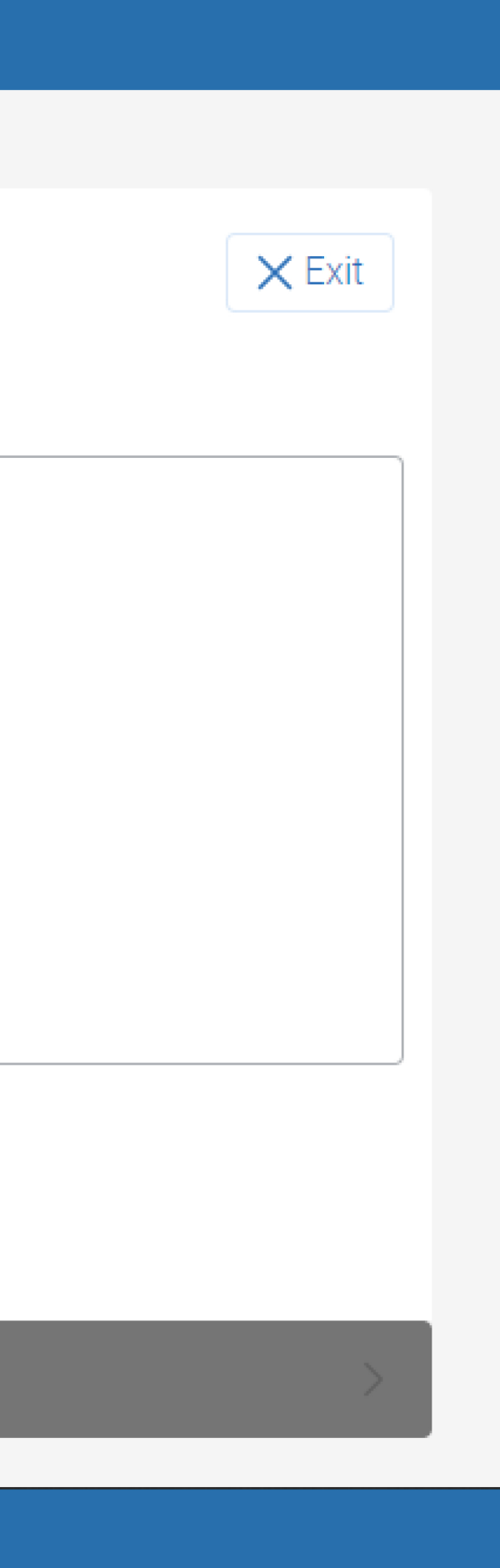

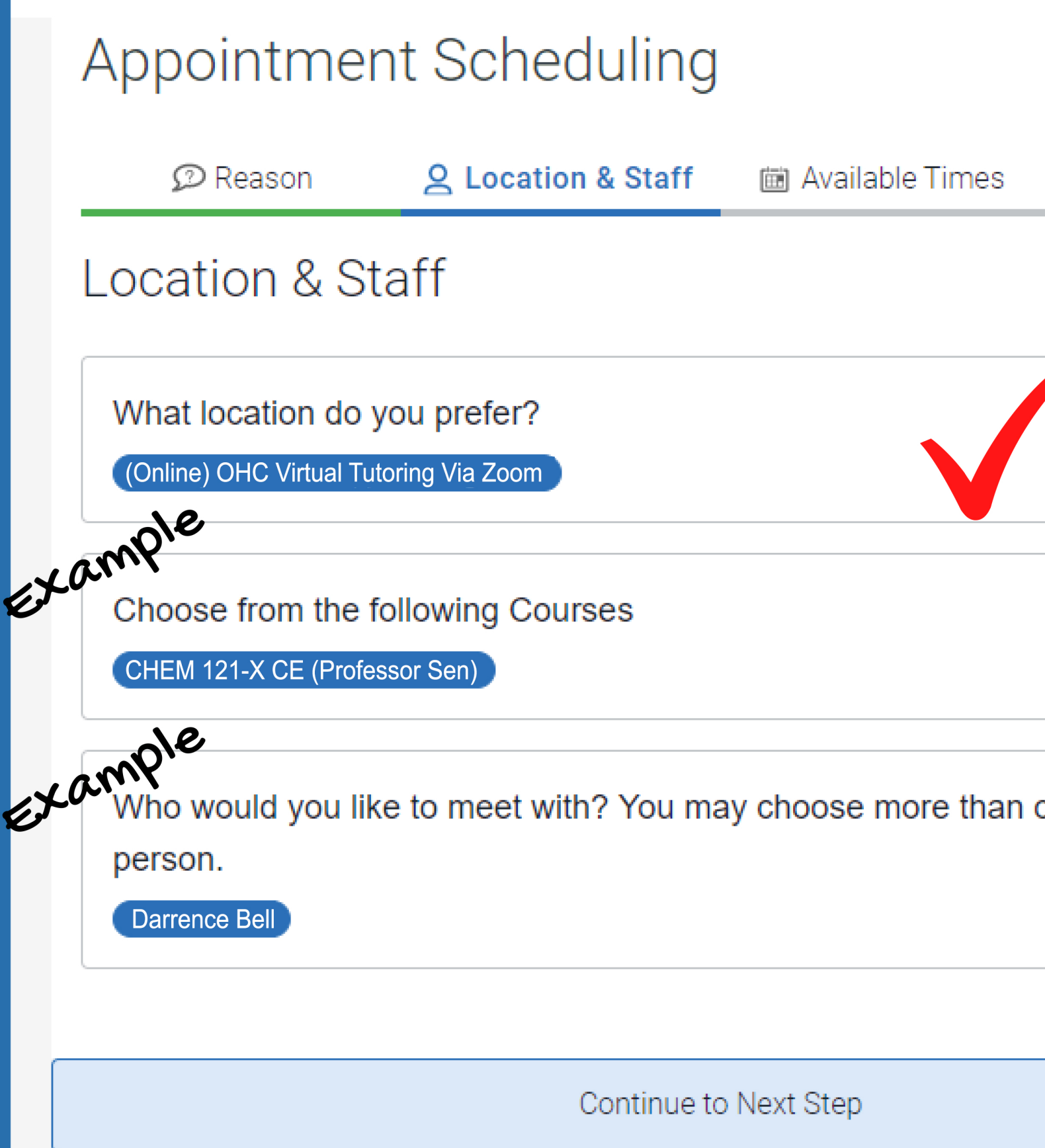

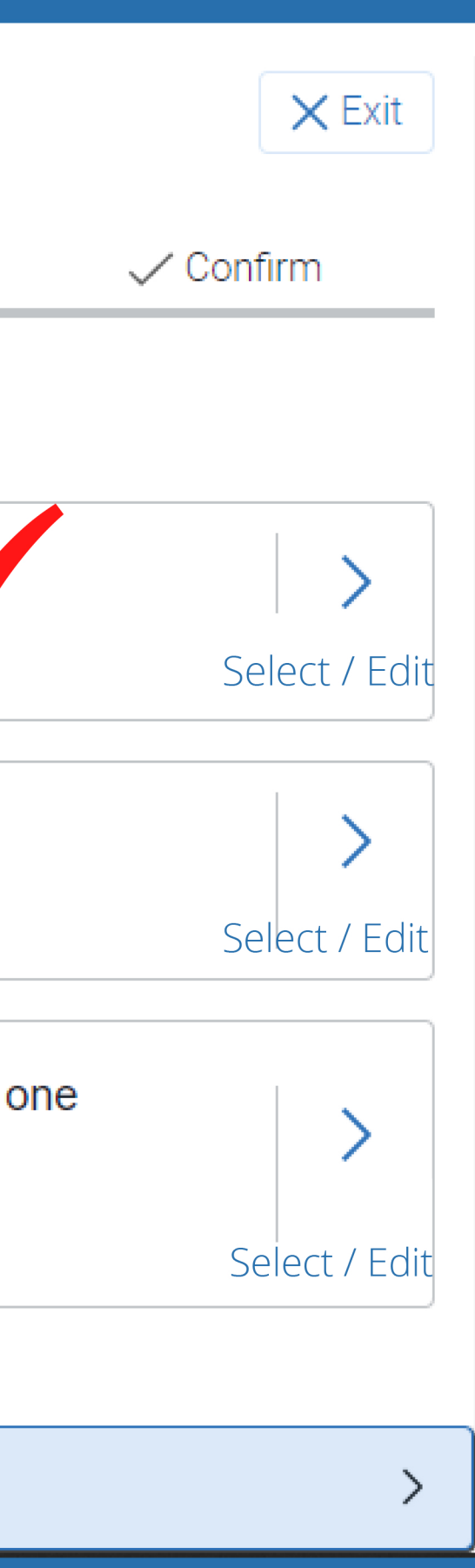

When you have found an available tutor, pick the day, beforelafter noon, and pick the hour

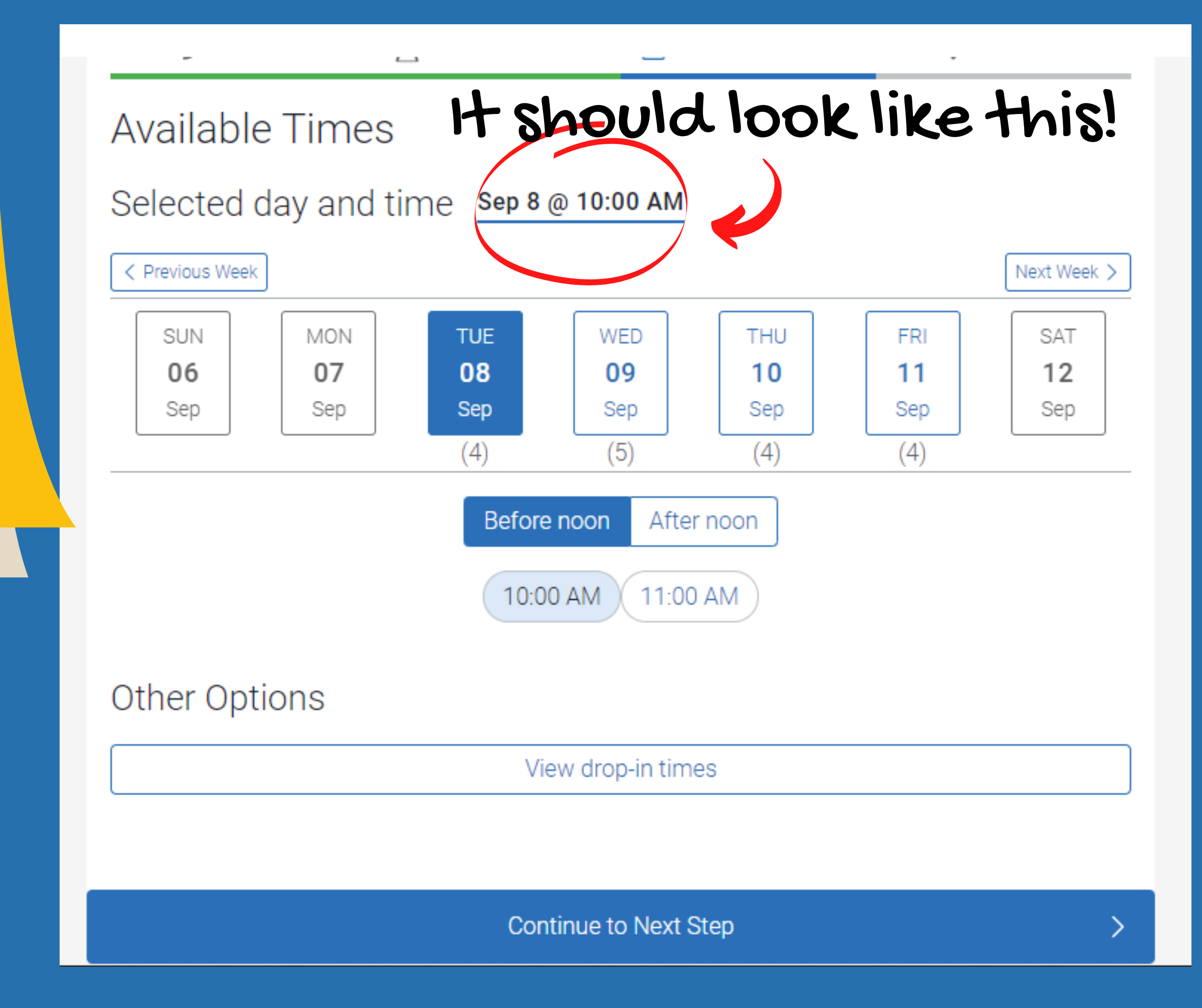

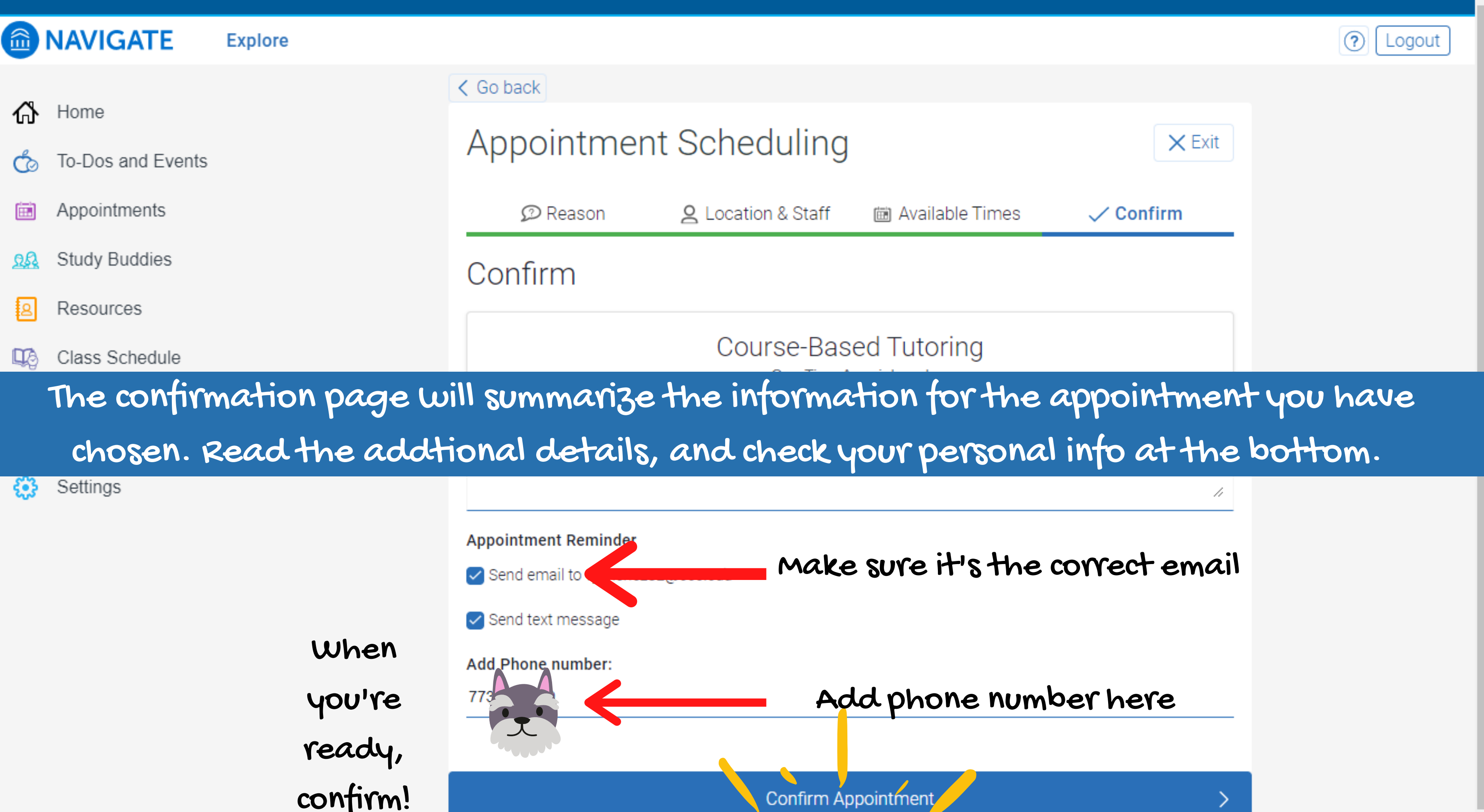

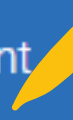

For more information, questions or concerns, please contact, La Tonya Orange, Director at lorange@ccc.edu or OHC-ASK-A-TUTOR@ccc.edu

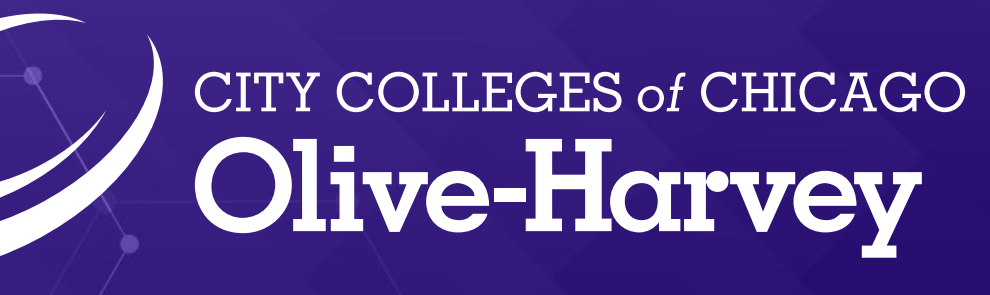

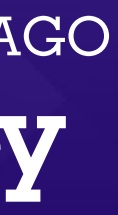